Este é um **exemplo** das muitas coisas que pode colocar em privado - por isso, o conteúdo só é revelado apenas quando se autenticar no aplicativo através do Reconhecimento de Rosto.

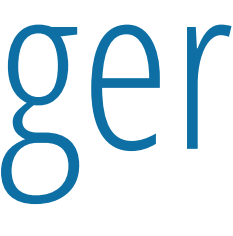

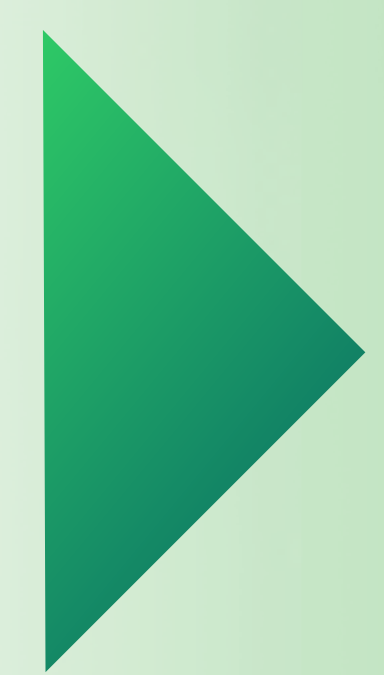

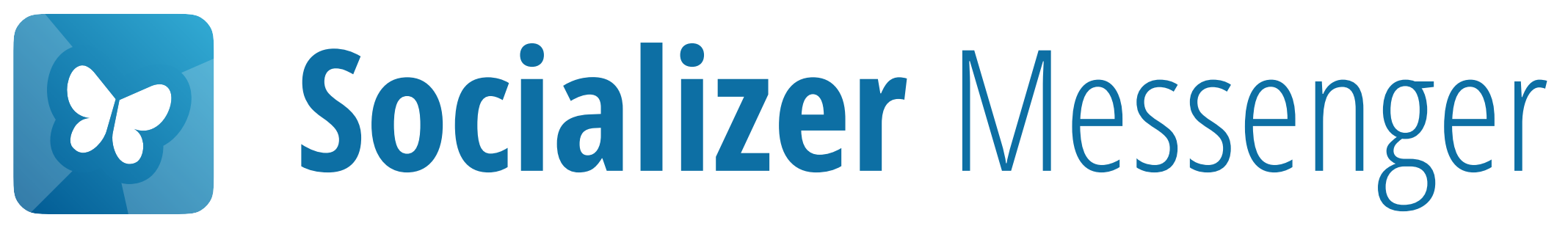

## **Tornar um contacto p[rivado](#page-1-0)**

Pressione aqui para

**Iniciar**

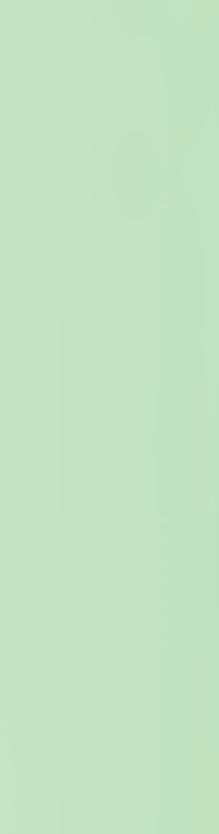

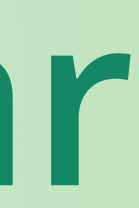

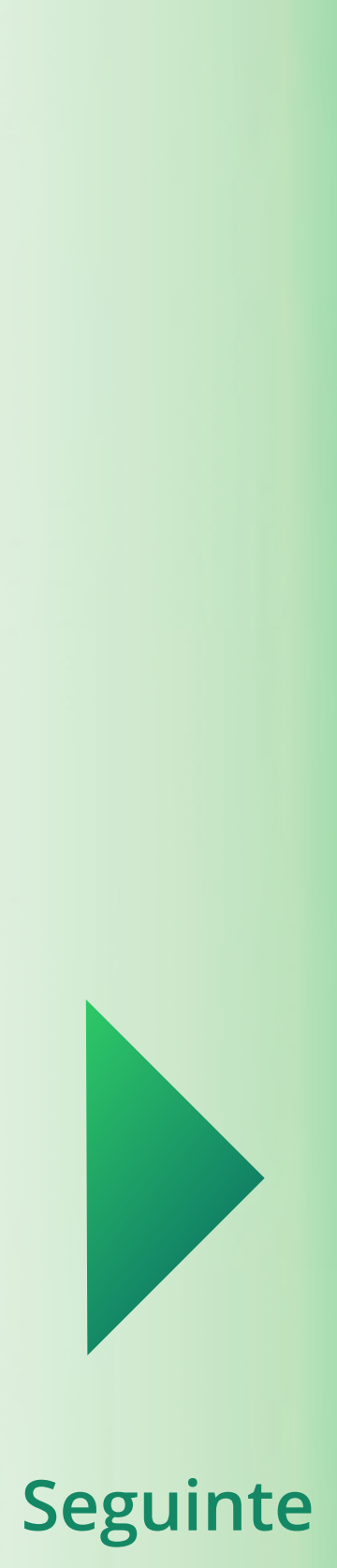

Prima as **Informações de Contacto**

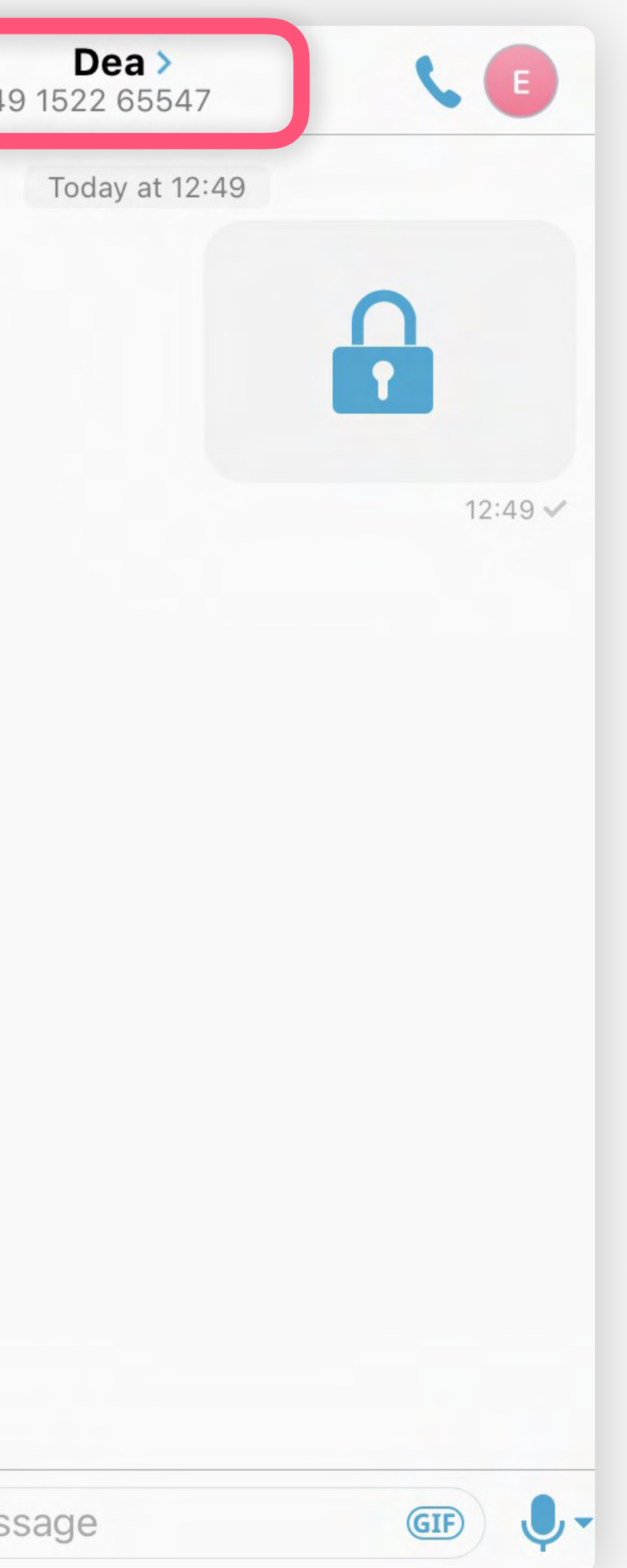

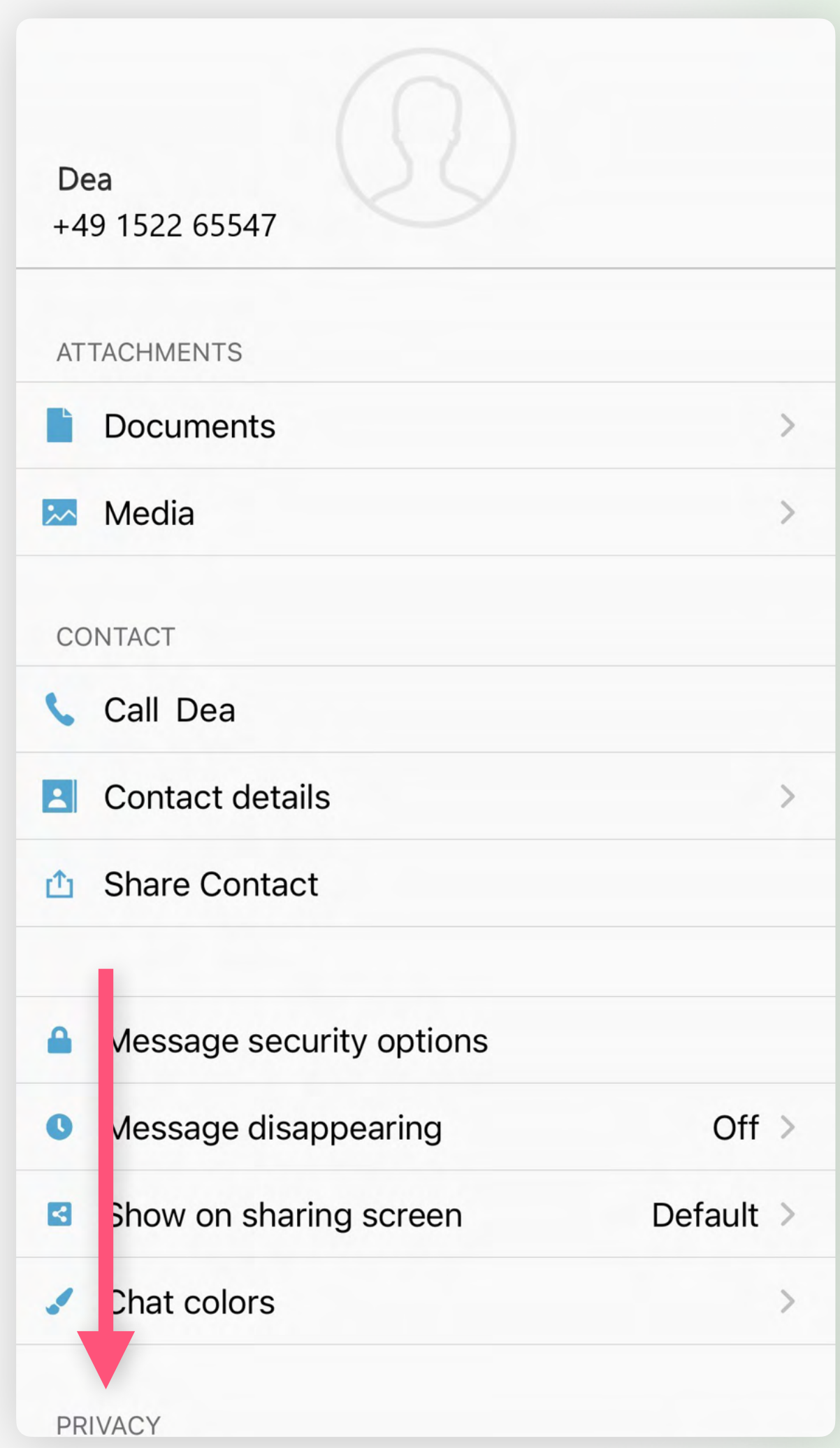

Por favor, encontre a secção de **PRIVACY**

<span id="page-1-0"></span>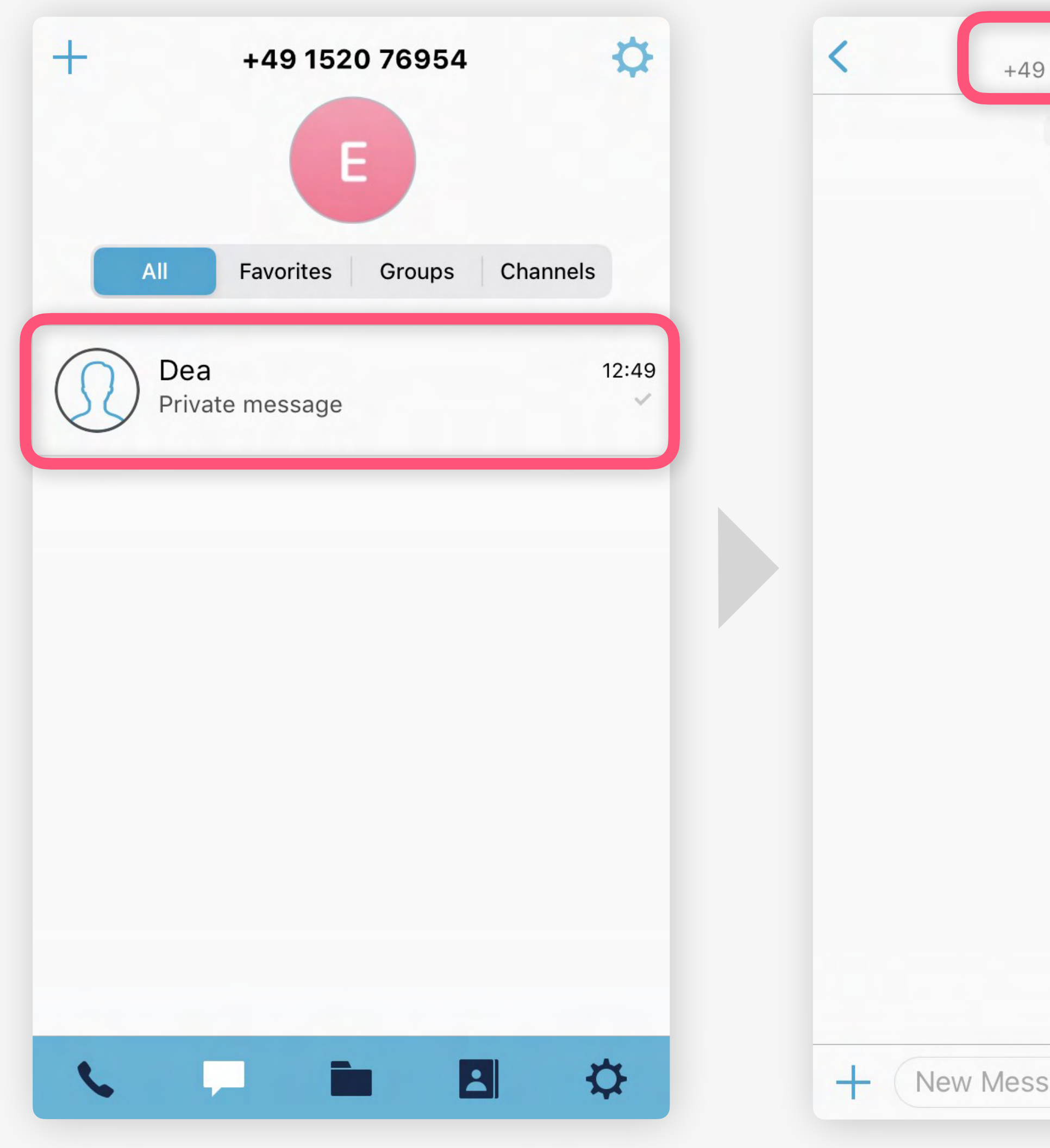

### Primir no chat que pretende tornar privado

<span id="page-2-0"></span>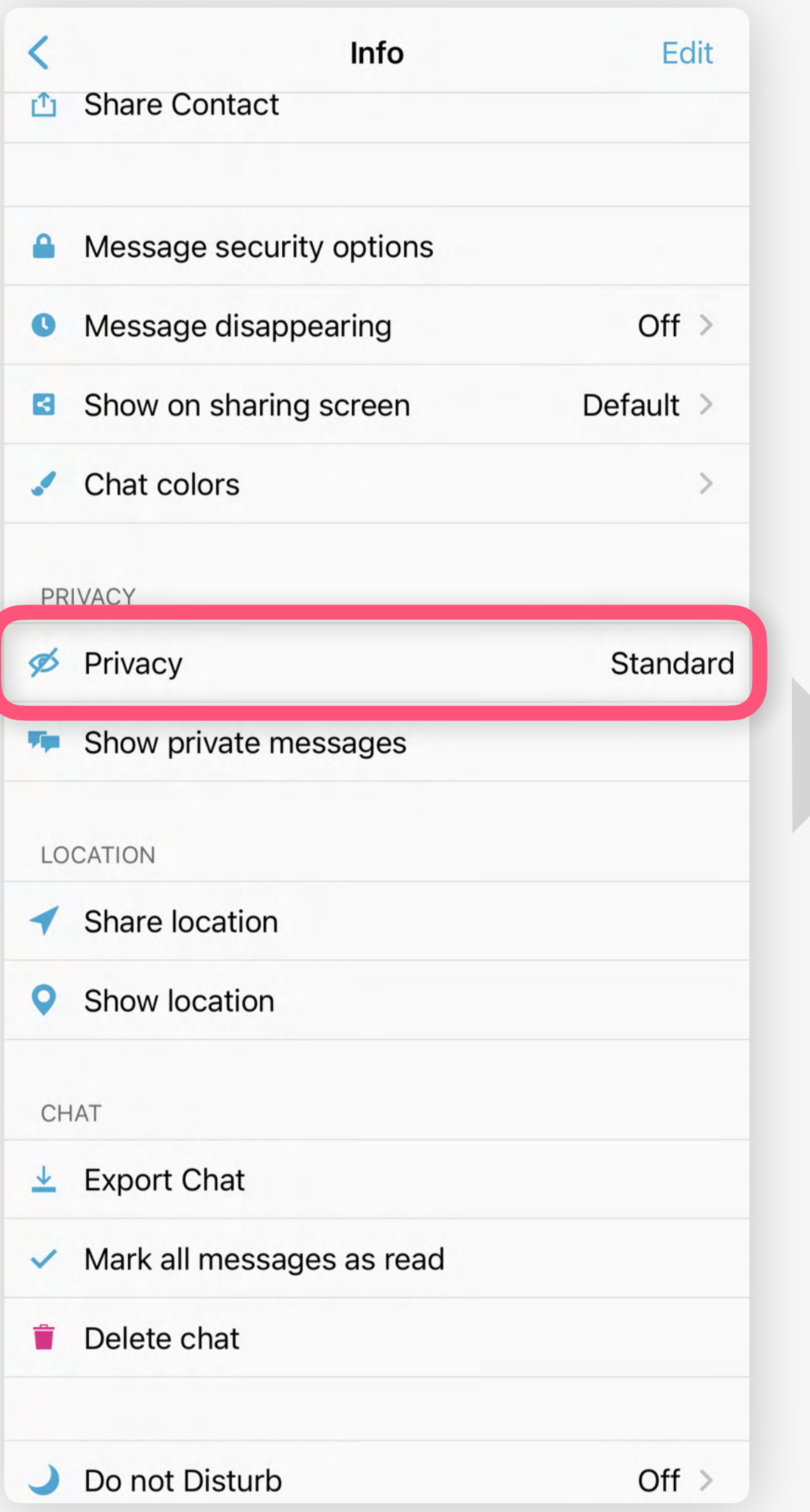

A Message security option • Message disappearing Show on sharing scree Chat colors PRIVACY S Privacy **We Show private message** LOCATION  $\blacktriangleleft$  Share location Show location CHAT  $\downarrow$  Fynort Chat Stand Priva Cand

 $\lt$ 

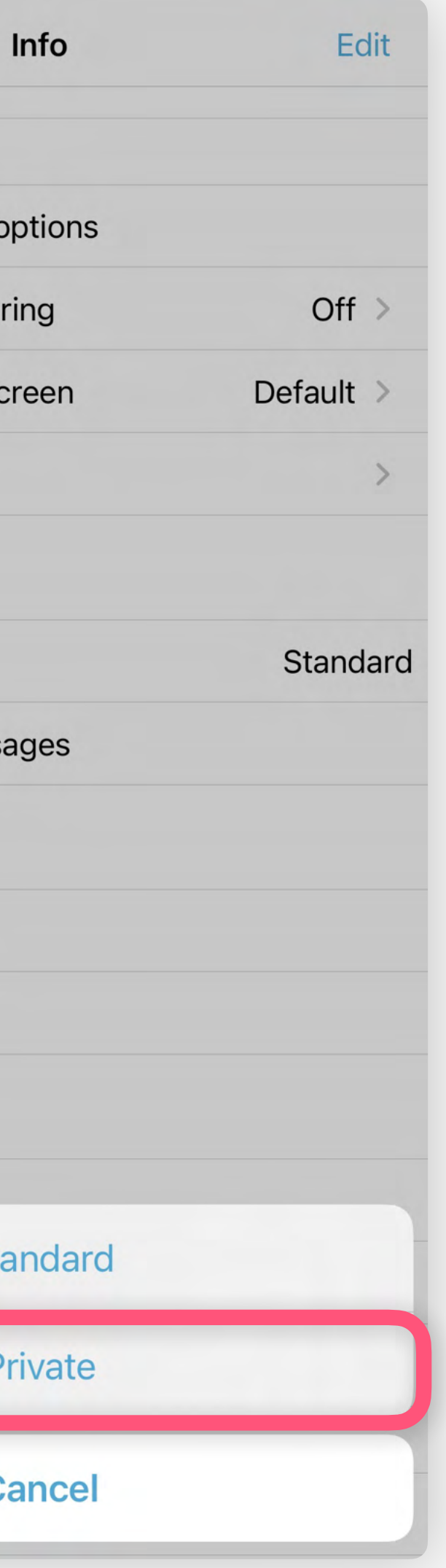

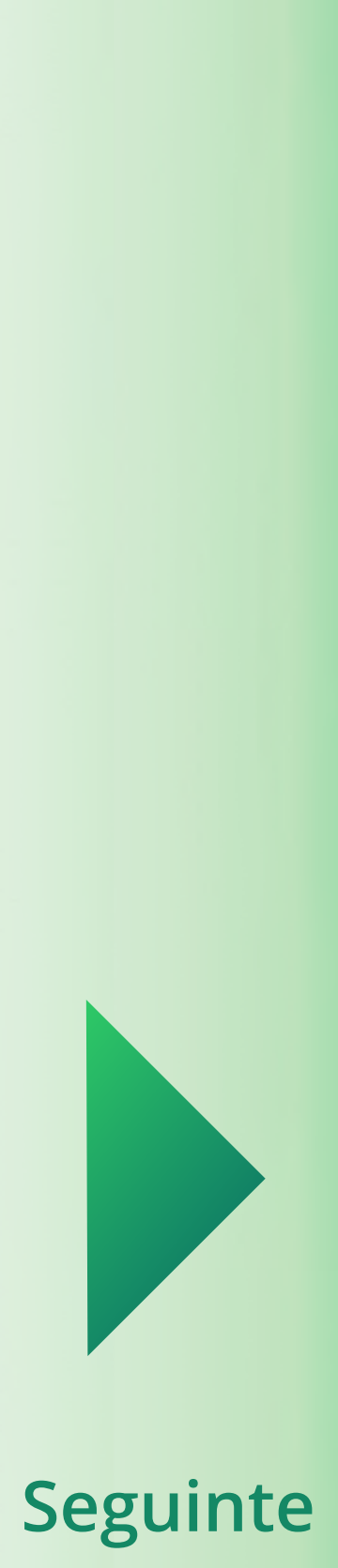

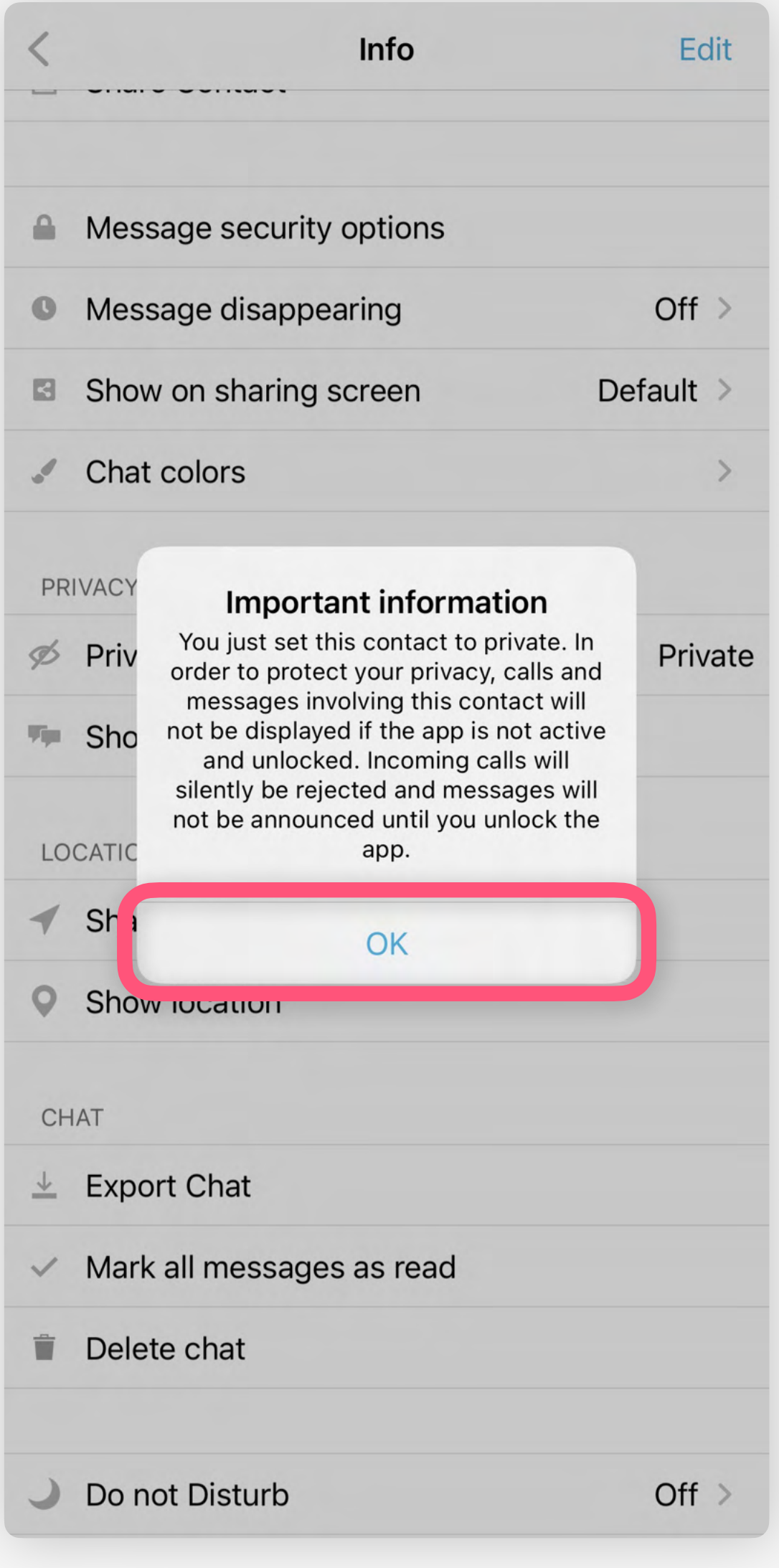

Primir em Privacy Primir em Private Primir OK e depois

 $\left\langle \right\rangle$ 

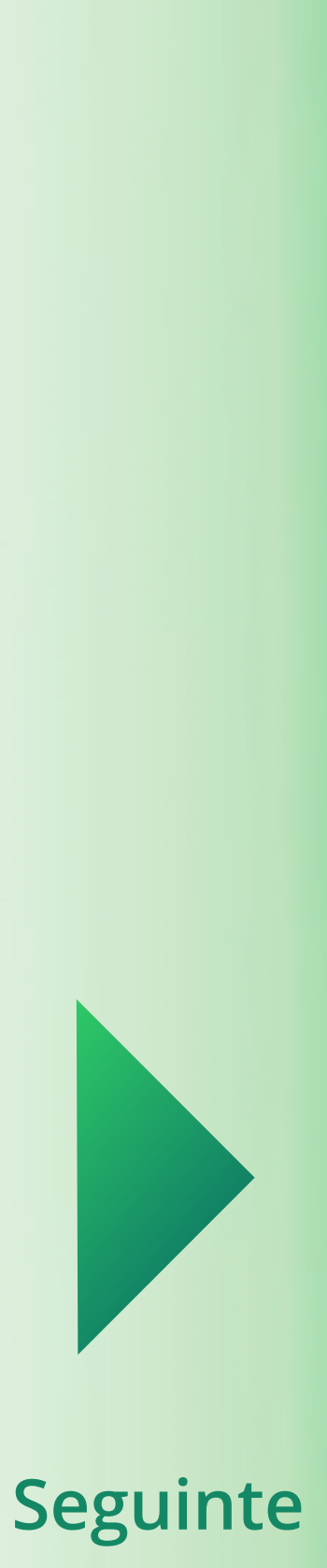

<span id="page-3-0"></span>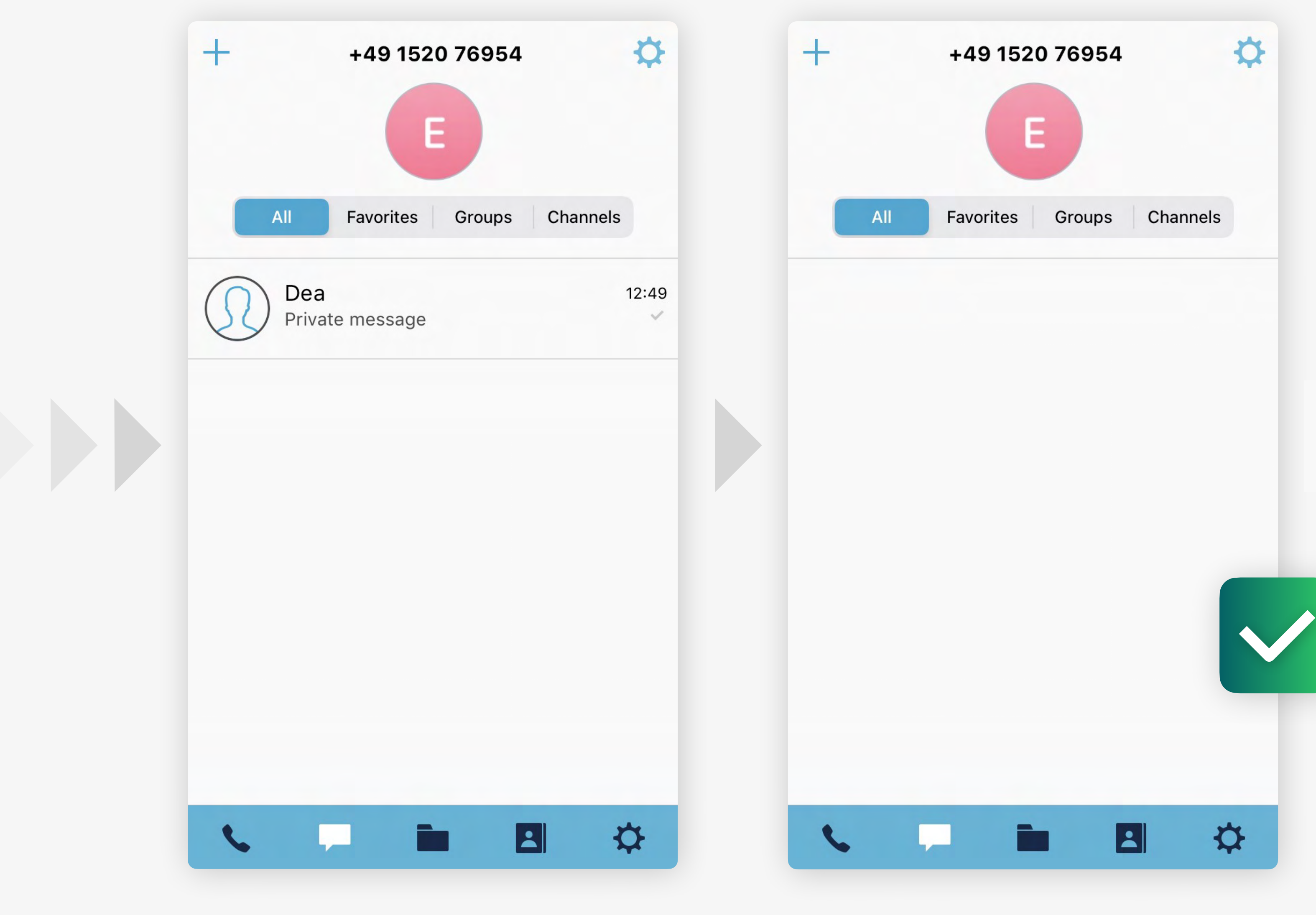

Tudo feito! Parece como antes...

### **Sucesso!**

Agora, o chat desaparece quando a câmara deteta outra pessoa que n[ão você](#page-4-0)  a olhar para o seu ecrã.

… até que outra pessoa olhe para o seu smartphone.

<span id="page-4-0"></span>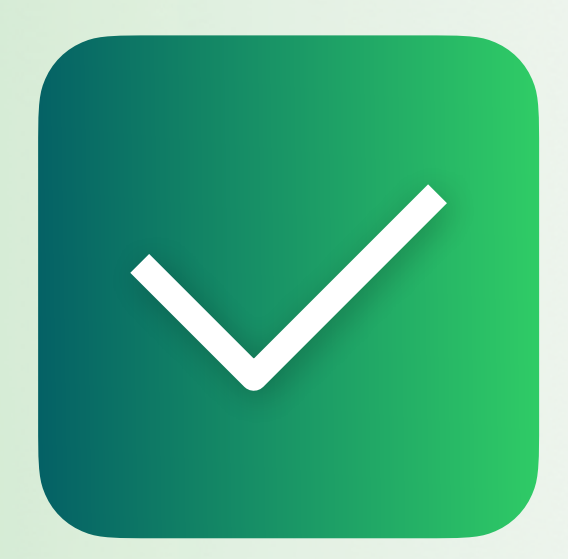

# **Tornar um contacto privado**

**[Gestor de ficheiros](https://socializer.one/messenger/guides/pt/gestor-de-ficheiros/)**

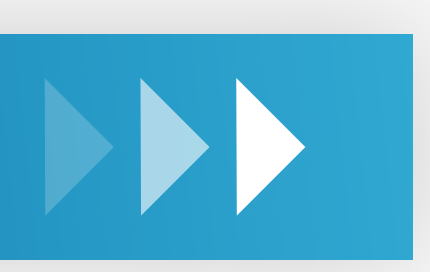

**Próximo guia**

**[Todos os guias](https://socializer.one/messenger/guides/pt/#features)**

v1.3 PT